Portail administratif accessible à l'ensemble des intervenants, des parents et des élèves du CRM. Permet le partage de données de nature pédagogique et financière.

# **GUIDE DES OUTILS NUMÉRIQUES**

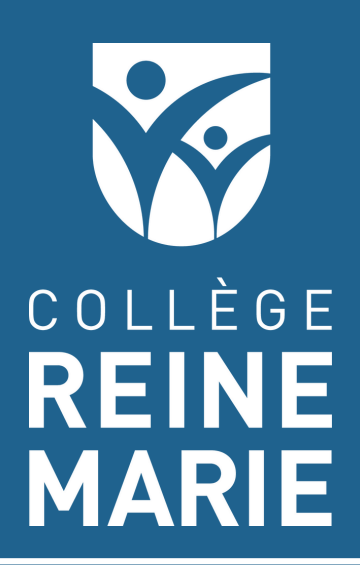

Pour vous permettre de suivre le cheminement de votre enfant, l'école utilise différents moyens de communication.

# **PLURIPORTAIL**

C'est par le biais de cet onglet que les parents ont accès à la messagerie du Collège. Les notifications sont envoyées à l'adresse courriel au dossier.

# Messagerie

L'école met à disposition de nombreux documents de référence pour la vie scolaire sous l'onglet "Ressources". La plateforme permet l'inscription aux diverses activités par les répondants financiers.

Le babillard permet d'accéder aux annonces destinées à la vente de produits scolaires tels que les uniformes, les livres usagés,

etc.

# Communauté

Cet onglet permet d'accéder aux formulaires envoyés par le Collège, de faciliter la prise de rendez-vous lors des rencontres de parents et d'accéder au choix de cours de votre enfant.

#### Important

Cet espace permet de consulter les données pédagogiques telles que l'horaire de votre enfant, les résultats des travaux, le bulletin et le plan d'intervention, le cas échéant.

#### Parcours

Principales fonctions du Pluriportail

Vous pouvez télécharger votre état de compte. Cet état de compte sera mis à jour quelques fois en cours d'année.

La mise à jour du résumé financier s'effectue en temps réel. Il contient les informations de vos factures, prélèvements bancaires et chèques postdatés.

# **GUIDE DES OUTILS NUMÉRIQUES**

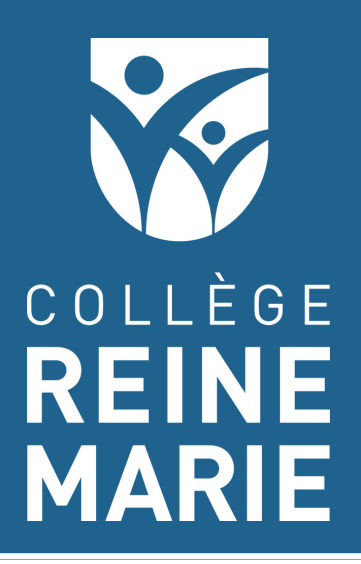

Pour vous permettre de suivre le cheminement de votre enfant, l'école utilise différents moyens de communication.

# Finances

Cet onglet vous donne accès aux documents officiels publiés par l'école (bulletins, horaire, contrat des services éducatifs, choix de cours).

# Profil et mes documents

Vous pouvez procéder au renouvellement de la carte OPUS de votre enfant.

# Ailleurs sur Internet

Il est possible d'accéder rapidement au dossier de chacun de votre enfant en cliquant en haut à droite de la page d'accueil de la plateforme.

#### Vous avez plusieurs enfants ?

Vous pouvez accéder, en un seul coup d'oeil, aux principales informations concernant votre enfant. Vous pouvez épingler les informations que vous jugez prioritaires.

# Le tableau de bord

Prenez note que l'ensemble des fonctionnalités du Pluriportail ne sont pas toutes disponibles sur la version mobile.

Il s'agit de la classe **virtuelle** des élèves. **Seuls les membres du domaine CRM peuvent y accéder (l'élève utilise son adresse courriel du Collège)**.

Les élèves ont accès à un Classroom par cours et celui de leur niveau d'appartenance.

# **Flux**

Les enseignants créent et gèrent des classes, des devoirs et des résultats en ligne.

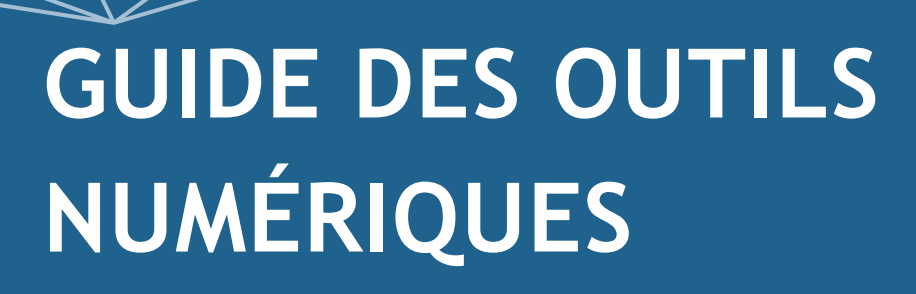

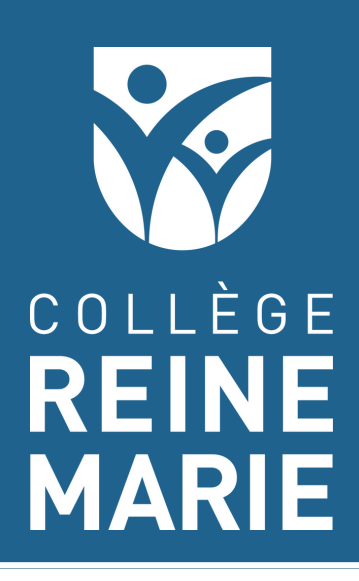

Classroom est une plateforme d'apprentissage en ligne qui permet de centraliser toutes les activités de classe.

# **Google Classroom**

Le flux de Google Classroom permet à l'enseignant de communiquer avec ses élèves. On y retrouve des messages généraux, des consignes particulières, etc.

Cet onglet permet à l'élève de rendre un devoir attribué par un enseignant. Google Classroom prend en compte la date de remise programmée afin de signifier si le travail a été remis en retard. Les travaux remis peuvent comporter des commentaires et des

### Travaux et devoirs

L'enseignant dépose également la documentation nécessaire au cours. On y retrouve notamment des plans d'étude, des notes de cours, des liens vers ressources externes. Chaque enseignant personnalise son cartable "virtuel" selon les besoins du cours.

# Un cartable virtuel

L'élève est responsable de consulter régulièrement ses classes virtuelles. Il peut également communiquer avec son enseignant pour obtenir des précisions sur les tâches demandées.

## Accompagner son enfant

Les rapports hebdomadaires de Google Classroom ne seront plus utilisés à partir de cette année scolaire.

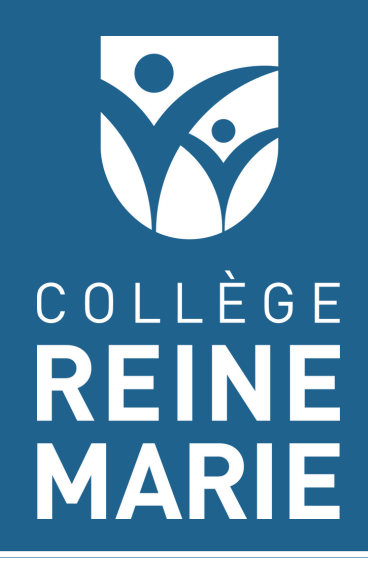

Studyo

Le planificateur Studyo permet de consigner et de planifier les travaux et épreuves.

Le planificateur permet également d'évaluer la charge de travail des élèves. Dans la mesure du possible, le CRM privilégie un nombre maximal de deux tâches majeures par jour.

# **GUIDE DES OUTILS NUMÉRIQUES**

Le planificateur Studyo fera office d'agenda numérique pour l'ensemble des élèves du Collège.

# **Studyo**

- Nécessite une préparation hors classe
- Pondération significative
- Épreuves synthèses, remise de projet
- Autres activités jugées importantes pour l'enseignant(e)

# Planification des travaux

Les enseignants programment les tâches significatives :

# Tâches majeures

L'élève peut visualiser rapidement les travaux à venir de façon journalière, hebdomadaire et mensuelle.

L'élève a également accès à l'ensemble des tâches programmées par ses enseignant(e)s.

Studyo répertorie l'ensemble des tâches programmées (examens) qui doivent être effectuées par l'élève. L'élève peut aussi consigner lui-même ses tâches. Ce dernier a ensuite accès à une liste à cocher pour le soutenir dans la planification de ses tâches.

# Gestion des tâches

Contrairement à Google Classroom, les parents ont **accès en lecture seule** à l'agenda de leur enfant. L'adresse de courriel des parents est associée au calendrier et vous recevrez une notification à toutes les semaines.

### Accès aux parents

Studyo envoie le vendredi en après-midi, les tâches à l'horaire des deux prochaines semaines de classe.

Pour tous soucis techniques, communiquez avec requete.ti@educrm.ca